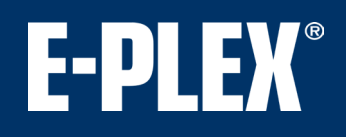

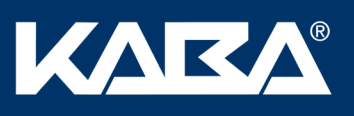

## **E-Plex LearnLok™ Auditor Kit Instructions**

1 Insert the ActiSys USB - IrDA adaptor into an available USB port on the Laptop or Netbook PC. The adaptor is "Plug & Play" under Windows.

 (If not, refer to the Manufactuer's instructions and CD included with the IrDA Adaptor for proper installation.)

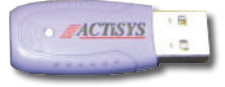

 Insert Kaba USB Memory Drive into additional USB Port of Laptop or Netbook PC. Click on the file EPLEX-LEARN LOK-AUDITOR.exe 2

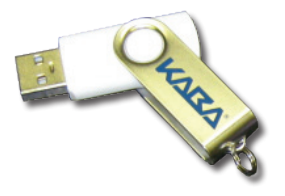

3 Follow onscreen instructions under "Help" and refer to the diagram at right to retrieve audit records from your Kaba E-Plex card-based locks in LearnLok™ mode.

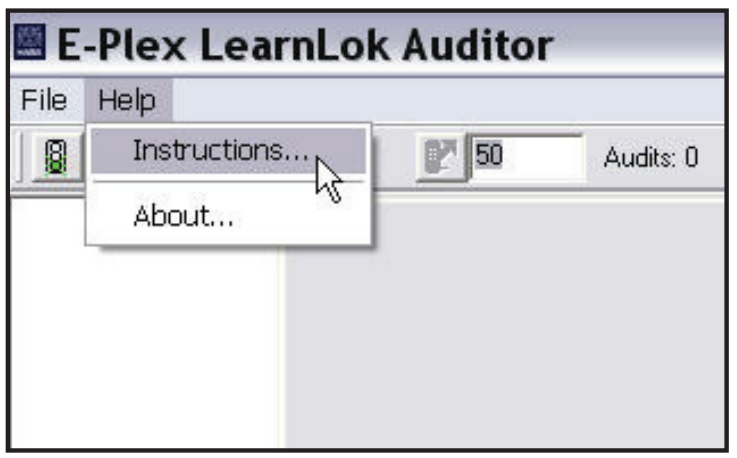

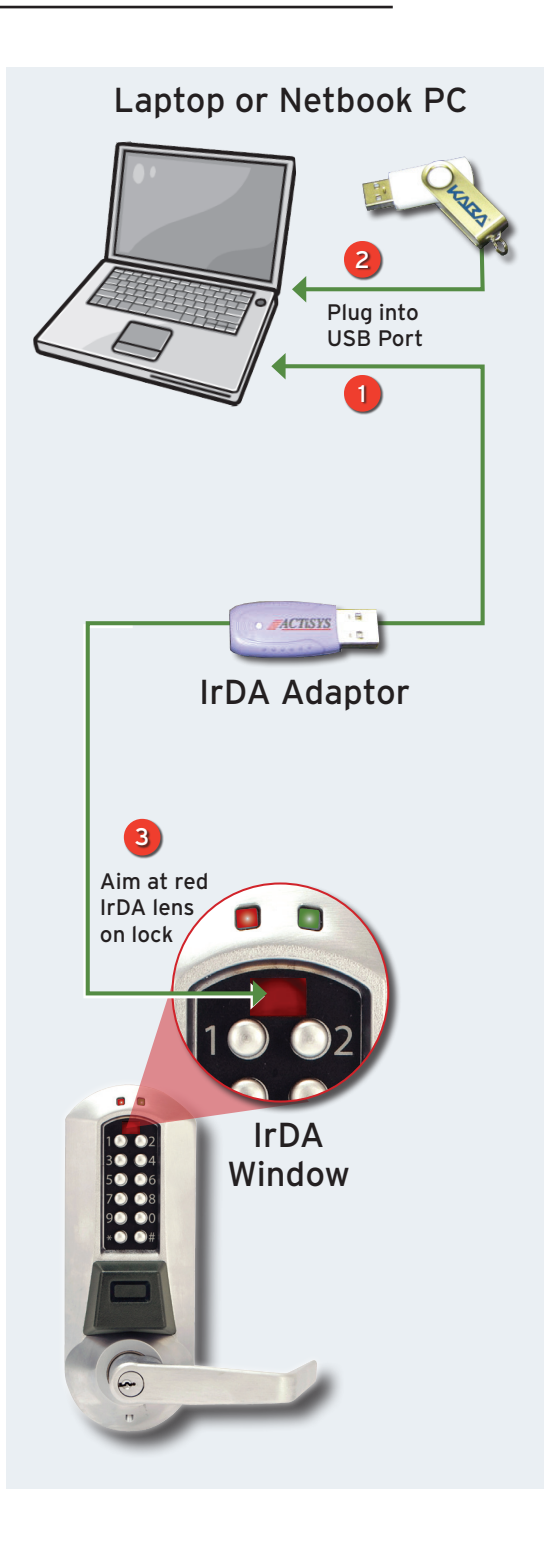